## **Vandamál tengd notkun Google Chrome vafra til að skoða Vatnagátt og Vatnavefsjá**

Ef ekki tekst að opna Vatnagátt eða Vatnavefsjá í Google Chrome og upp koma villuskilaboð eins og þessi hægra megin.

Þá geta notendur Chrome fylgt eftirfarandi leiðbeiningum til að komast framhjá þessari villu:

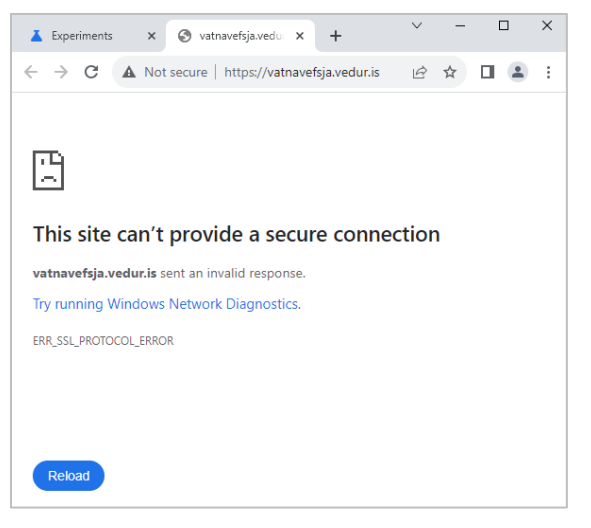

1. Opna Chrome og setja eftirfarandi feitletraða texta inn í URL dálkinn efst í vafranum: **chrome://flags/#use-sha1-server-handshakes**

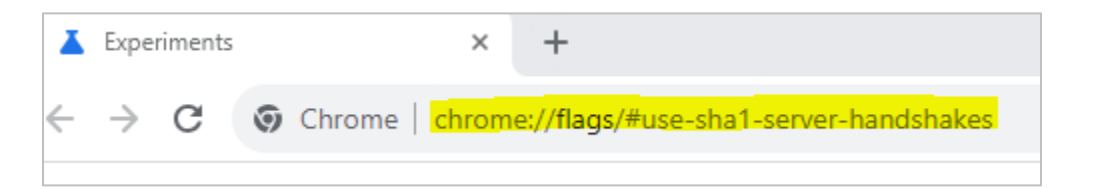

2. Á síðunni sem þá opnast breyta stillingunni Default í Enabled

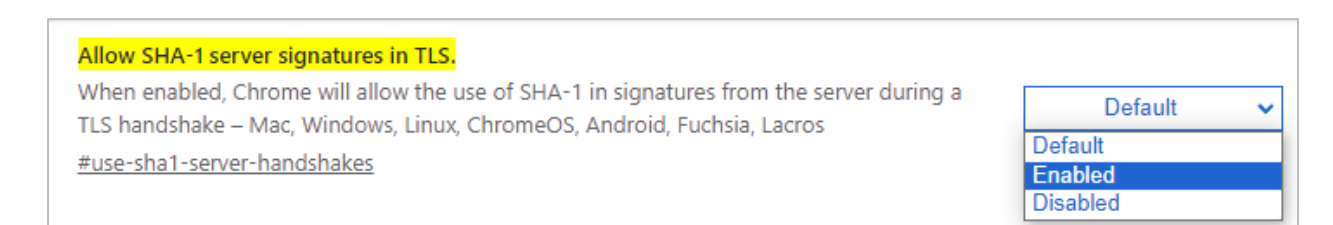

3. Endurræsa Chrome og prófa að fara inn á t.d. vatnavefsja.vedur.is